# **Queensland Minecraft**

**SLQ Wiki Fabrication Lab 2024/04/29 00:31** 

# **Queensland Minecraft**

Queensland has its very own Minecraft servers!

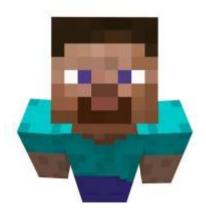

State Library of Queensland has setup 2 servers, one for **PC/Mac (Java)** and one for **tablets** (**Pocket/Bedrock**). We have created several worlds within these servers for players to challenge each other or just to be creative from our Maze Runner world, to building the Ultimate Treehouse, or even contributing to our Virtual City.

# **Java Server**

- 1. Upgrade to 1.16.1 is complete and online
- 2. There are some permission issues that are currently being worked on
- 3. There is a **port change to port 25565**. You may need to update your saved server settings
- 4. If you are still having problems connecting, try using the server address 54.79.78.19

#### **Pocket Server**

1. Upgrade to 1.16.1 is complete and online

Register your Minecraft account and follow the rules.

Please remember that on our servers, **be respectful** and **don't share personal information**!

If you need any help connecting to our servers, please get in touch with Inclusive Communities at ic@slq.qld.gov.au.

# **Server Rules**

QLD Minecraft, does have a few rules that players need to follow to make sure everyone has a fun and safe experience.

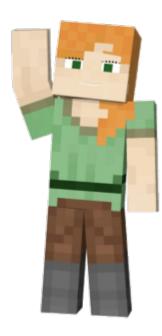

- Respect other players and moderators, and be courteous
- No Griefing (intentionally destroying or stealing other players' builds or items, entering locked buildings or building too close to others builds)
- No swearing or inappropriate language/symbols in chat, signs, or builds
- No trying to bypass blocks or limitations purposely set by the server (ie restricted build areas or changing the game mode from Creative to Survival)
- No bullying or harassing others
- No sharing or personal or identifying information in chat (including telephone numbers, personal addresses, age, real names)
- No client-side mods
- No spamming
- No breaking through the ground to the void, causing other players to fall to their deaths

# Servers

There are 2 servers to QLD Minecraft. The server you choose will depend on what device you want to use.

Before connecting, you will need to register your account with State Library and be a member of the State Library or your Local Public Library.

PC/Mac Tablet

Java Server Pocket Server

Max Players: 24Max Players: 24Status: OnlineStatus: Online

> **Port**: 19152 **Version**: 1.16.1

# **Upcoming Group Sessions**

**Version**: 1.16.1

Join the expert Minecrafters online in one of the scheduled sessions, game chat is enabled during these sessions:

| Date / Time       | World     | Server | Minecraft Expert |
|-------------------|-----------|--------|------------------|
| Fri 5 June, 4-6PM | Treehouse | Java   | Nomadjimbob      |

# Worlds

#### The Hub

The starting world of each server. Use the teleporters to move to other worlds on the server.

Server: Java and Pocket

World: Locked

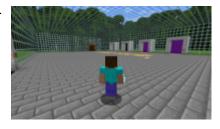

# **Ultimate Treehouse**

Build the Ultimate Treehouse in Queensland. Players work together to build their design for each suburb across the State to take out the 2020 championship of winning a statue in the centre of the world!

Server: Java and Pocket

World: Creative

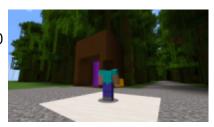

# **Maze Runner Challenge**

The most puzzling world to date! Players work to build the hardest parkour challenge ever combined with a maze with the walls of Maze 1!

Then in August, we will change the world from Creative to Survival ready for everyone to run the gauntlet.

**Server**: Java and Pocket **World**: Creative (for now!)

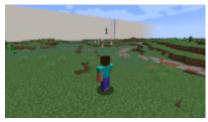

# **Virtual City**

What is a Minecraft Server without a virtual city? We have uploaded a city template, complete with apartment buildings, library and football stadium, ready for you to extend on.

Will this city be futuristic or overgrown? It's completely up to you!

World: Creative

Server: Java and Pocket

#### Creative

For all our inspiring artists, we have created a free-for-all creative world just for you.

This blank canvas is ready for you to try out your creations, builds or anything else you can think of!

Server: Java and Pocket

Status: Creative

# **Dream SLQ**

Created at the State Library Fun Palace in 2018, children spent 6 hours redesigning our building into their dream library.

Server: Java and Pocket

World: Locked

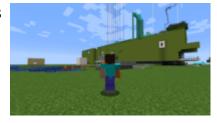

# **Schematics**

The following schematics are available on each server:

#### **Java Server**

# **Pocket Server**

window type

Choose a schematic from below and in the chat 
Choose a schematic from below and in the chat window type

//schem load [schematic] //schem load [schematic]

then move to the location you want to place the then move to the location you want to place the schematic and type schematic and type

| //paste                               | //schem paste                         |
|---------------------------------------|---------------------------------------|
| To undo a badly placed schematic type | To undo a badly placed schematic type |
| //undo                                | //undo                                |

# **Schematics Schematics**

6/7

Gunship

Gunship

Reindeer

# **FAQs**

SLQ Wiki

#### How do I connect to the server?

First, you need to register here. Then once approved, we will send you the server details. If you have lost this email, the server information is above.

# I tried to chat to another player but can't?

Chat is disabled unless there is a moderator online.

# I can't see or chat to players on the other server?

The 2 servers run separately and are not connected. If you want to work together, then you need to be all on the same server.

#### I tried to build a RedStone machine and it didn't work?

RedStone doesn't work on private servers at this stage

# I built something cool, but someone destroyed it

We are so sorry to hear this. As much as we try to police this, we can't be everywhere at once. If you see someone doing this, it is against the rules. Please let us know and we will look at jailing the player.

# I registered but was told I wasn't allowed to?

We try to let anyone in Queensland and has a Public Library membership to play on our servers, but we have some responsibility to ensure that it is a safe environment for the players.

First in your registration, you need to make sure you filled out all the required fields and verify that you are you. This is usually done by a phone call from us. If you are under 18, then we need to talk to your parents first!

We also need to make sure your contact information is valid, so that if you break the rules, we know who to contact.

**Queensland Minecraft** 

# **Requesting your Own World**

Public Libraries within Queensland can request worlds added to run activities. If you would like a world created specifically for your program, please send us an email at ic@slq.qld.gov.au.

# **Guides**

You can find some how-to constructions guides on the Minecraft wiki page.

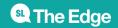